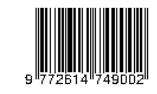

# **PELATIHAN CARA MUDAH DAN CEPAT MELAKUKAN EVALUASI DENGAN PEMANFAATAN GOOGLE FORM**

Ervina Mukharomah1) Fakultas Keguruan dan Ilmu Pendidikan, Universitas Muhammadiyah Palembang Jl. Ahmad Yani – Kota Palembang Sumatera Selatan Mukharomah.ervina@gmail.com

### **ABSTRAK**

Pemerintah Indonesia melalui Kementerian Pendidikan dan Kebudayaan menerapkan kebijakan belajar dan bekerja dari rumah sejak pertengahan Mei 2020. Dengan adanya kebijakan ini membuat seluruh guru melakukan pembelajaran jarak jauh. Karena kebijkkan muncullah permasalahan yang diakibatkan tidak semua guru mahir menggunakan teknologi internet untuk penunjang kegiatan pembelajaran online dan perlu pendampingan dan pelatihan terlebih dahulu. Kegiatan Abdimas ini bertujuan untuk memperkenalkan google form dikalangan guru-guru sekolah dasar di pedesaan seperti di SDN 3 Makarti Jaya ini. Tujuan khusus kegiatan ini yaitu pelaksanaan evaluasi siswa di masa pandemic ini lebih praktis. Metode pelaksanaan kegiatan ini dilaksanakan menmggunakan media online. Kegiatan ini diawali dengan sosialisasi, dan pelatihan. Sosialisasi lakukan dengan tujuan memperkenalkan apa itu google form, bagaimana kelebihan google form dan bagaimana pemanfaatannya. Hasil kegiatan diraskan manfaat bagi guru-guru serta keberhasilan kegiatan abdimas ini dalam katergori berhasil.

**Kata Kunci**: Abdimas, Google Form, SDN 3 Makarti Jaya

### **ABSTRACT**

The Indonesian government through the Ministry of Education and Culture has implemented a policy of learning and working from home since mid-May 2020. With this policy, all teachers undertake distance learning. Because of the policy, problems arose caused not all teachers were proficient in using internet technology to support online learning activities and needed assistance and training first. This Abdimas activity aims to introduce google form among elementary school teachers in rural areas such as SDN 3 Makarti Jaya. The specific purpose of this activity is that the implementation of student evaluations during this pandemic is more practical. The method of implementing this activity is carried out using online media. This activity begins with socialization and training. Socialization is done with the aim of introducing what is google form, how the advantages of google form and how to use it. The results of the activity are considered to be of benefits for teachers as well as the success of this community service activity in the category of success.

*Keyword: Community Service,Google Form, SDN3 Makarti Jaya*

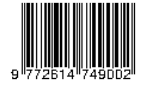

### **A. PENDAHULUAN**

Pemerintah Indonesia melalui Kementerian Pendidikan dan Kebudayaan menerapkan kebijakan belajar dan bekerja dari rumah sejak pertengahan Mei 2020. Dengan adanya kebijakan ini membuat seluruh guru melakukan pembelajaran jarak jauh. Namun dengan adanya perubahan dalam pembelajaran yang semula tatap muka dan beralih menjadi daring menimbulkan beberapa permasalahan.

Permasalahan muncul karena ketersediaan sarana dan prasarana di sekolah yang tidak mendukung, ketersediaan sumber daya manusia (Guru) yang masih sederhana dalam pemahaman pemanfaatan teknologi. Kendala lain yang dirasakan guru yaitu tidak semua mahir menggunakan teknologi internet atau media sosial sebagai sarana pembelajaran, beberapa guru senior belum sepenuhnya mampu menggunakan perangkat atau fasilitas untuk penunjang kegiatan pembelajaran online dan perlu pendampingan dan pelatihan terlebih dahulu. Hal ini juga dialami oleh salah satu sekolah yang menjadi mitra pengabdian yaitu SDN 3 Makarti Jaya Kabupaten Banyuasin Provinsi Sumatera selatan.

Sekolah Mitra memaparkan kepada kami kendala-kendala yang dihadapi saat mengadakan sekolah jarak jauh/daring. Kendala yang dihadapi salah satunya ialah kebanyakan guru di SDN 3 Makarti jaya kesulitan dalam memberikan evaluasi kepada siswa. Oleh karena itu kami memberikan penawaran kepada mitra untuk melakukan pelatihan penggunaan

google form sebagai alternative mempermudah guru dalam melaksanakan evalusi dimasa pembelajaran jarak jauh ini.

Google form sebenarnya sudah dapat dilihat kesederhanaan dan kemudahannya saat pengguna mulai mendesain media ini. Pada google form kita dapat menampilkan tema yang unik dan menarik sesuai dengan kebutuhan kita sehingga pengguna akan lebih senang dan lebih rileks saat mengisi google form. Kelebihan yang kedua yaitu adanya fitur spread sheet. Fitur ini akan mempermudah kita sebagai pembuat google form untuk mengetahui secara detail dan cepat hal-hal yang diiisi oleh siswa. Fitur ini bisa kita manfaatkan untuk melihat hasil pengerjaan siswa setelah siswa mngerjakan kuis yang ada di google form. Kelebihan google form lainnya yaitu ada banyak pilihan menu kuis yang dapat diedit sesuai kebutuhan sehingga guru dapat dengan leluasa menentukan tipe soal yang akan dijadikan sebagai media evaluasi pembelajaran missal multiple choice atau essay. Selain kelebihannitu terdapat satu kelebihan lain yaitu dalam google form otomatis dapat mengoreksi sendiri.

Maka dari itu kami tertarik untuk melakukan pelatihan kepada guru SDN 3 Makarti Jaya dalam memanfaatkan google form sebagai alat evaluasi peserta didik.

### **B. METODE PELAKSANAAN**

### **1. Tempat dan Waktu**

Kegiatan Abdimas dilaksanakan di Desa Purwosari Kecamatan Makarti Jaya

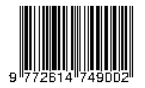

Kabupaten Banyuasin pada tanggal 12 Oktober 2020.

### **2. Khalayak Sasaran**

Sesuai dengan tujuan awal dari pengabdian masyarakat yang menjadi pusat kegiatan adalah guru. Guru yang ikut aktif dalam kegiatan ini sebanyak 21 orang guru yang tepecah dalam guru Kelas 1 sampai kelas 6 dan guru mata pelajaran PAI, Pendidikan Jasmani, dan Kelapa sekolah.

## **3. Metode Pengabdian**

Metode pelaksanaan kegiatan ini dilaksanakan menmggunakan media online. Kegiatan ini diawali dengan sosialisasi, dan pelatihan. Sosialisasi lakukan dengan tujuan memperkenalkan apa itu google form, bagaimana kelebihan google form dan bagaimana pemanfaatannya. Setelah sosialisasi dilakukan selanjutnya tahapan pelatihan. Pada tahapan ini seluruh peserta (Guru dan Kepala Sekolah) langsung praktek menggunakan laptopnya masingmasing. Dengan praktek secara langsung guru-guru diharapkan dapat langsung mudah paham dan mudah ingat. Karena biasanya apabila kita hanya memanfaatkan audio maupun visual tanpa praktek langsung biasanya lebih mudah lupa.

## **4. Indikator Pencapaian**

Kegiatan Abdimas ini bertujuan untuk memperkenalkan google form dikalangan guru-guru sekolah dasar di pedesaan seperti di SDN 3 Makarti Jaya ini. Tujuan khusus kegiatan ini yaitu pelaksanaan evaluasi siswa di masa pandemic ini lebih praktis.

## **5. Evaluasi Kegiatan**

Evaluasi kegiatan dilakukan dengan melihat hasil google form yang dibuat oleh 21 orang guru di SDN 3 Makarti Jaya. Dari 21 orang guru yng telah membuat google form, mendesain google form terlihat sangat antusia serta hasil yang dibuat dengan berbagia macam tema yang unik dan menarik.

## **C. HASIL DAN PEMBAHASAN**

Kegiatan pengabdian ini diawali dengan analisis kebutuhan mitra di SDN 3 Makarti Jaya yang terlatak ditengatengah sungai (di delta).

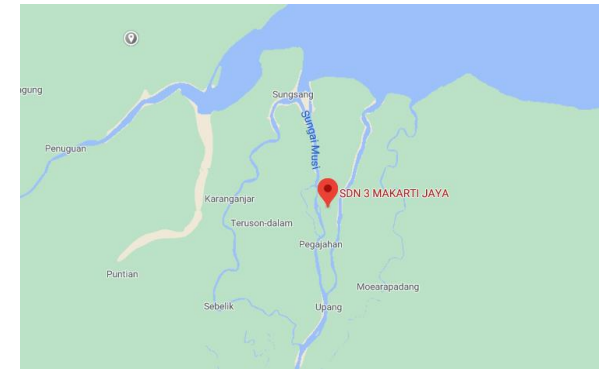

**Gb 1. Lokasi Pengabdiam**

Berdasarkan hasil analisis kebutuhan mitra yang kami peroleh dari hasil wawancara dengan pihak mitra (kepala sekolah), maka diperoleh beberapa infromasi. Hasil wawancara tersebut kami dapatkan dari mitra yaitu tentang kendala yang dialami oleh mitra ketika melaksanakan proses Pembelajaran Jarak Jauh/Daring pada masa pandemi saat ini. Mitra mengalami kesulitan untuk membuat media evaluasi terhadap hasil dari proses Pembelajaran Jarak Jauh ini, karena rata-rata guru menggunakan media pembelajaran WAG/WhatsApp group.

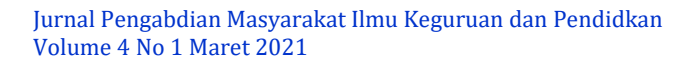

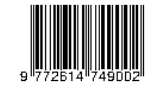

Hal ini dikarenakan sumber daya manusia yaitu guru-guru di SD N 3 Makarti jaya yang mengajar di sekolah mitra belum memiliki banyak pengetahuan tentang pengembangan media pembelajaran secara online seperti saat ini. Selain itu, siswa di sekolah mitra juga masih kategori anak-anak yang juga masih belum banyak mengenal media pembelajaran online.

Oleh karena itu, ketika kami mengunjungi dan observasi ke SDN 3 Makarti Jaya sangat meminta bantuan kami untuk diadakan pelatihan tentang pembuatan media evaluasi pembelajaran sederhana yang dapat dengan mudah dibuat dan digunakan oleh guru dan siswa di SDN 3 Makarti Jaya. Hasil analisis kebutuhan mitra kami pelajari, kemudian kami mencarikan solusi yaitu dengan mengadakan pelatihan pembuatan google form bagi guru-guru di SDN 3 Makarti Jaya sebagai media Pembelajaran Daring. Kegiatan pengabdian kepada masyarakat ini kami bagi menjadi 2 tahapan. Tahap pertama dari kegiatan ini adalah pemberian sosialisi secara online kepada guru-guru di sekolah mitra. Pada tahapan ini kami menyampaikan dan memperkenalkan apa itu google form, tujuan pembuatan google form, dan cara pembuatan google form.

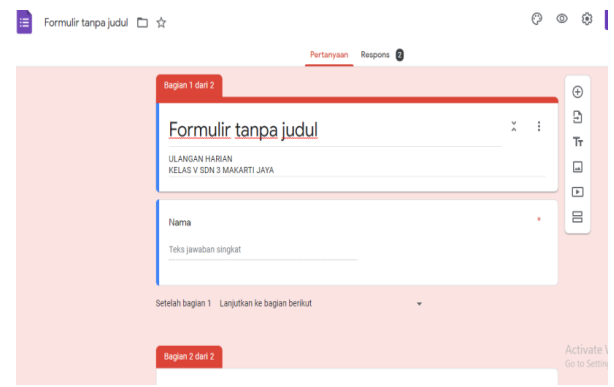

## **Gb. 2 Guru Mulai Mendesain Google Form**

Gambar 2 menunjukkan bahwa guru-guru ikut aktif dan antusian mengerjakan google form, hal ini terlihat dari hasil yang guru-guru selesaikan. Sudah dijelaskan di awal bahwa google form itu memang sangat sederhana, sehingga guru-guru sangat mudah memahami dan membuat desain evaluasi menggunakan google form yang begitu kompleks sesuai yang diungkapkan oleh Raharja dkk., 2018 dan Amalia, 2019 memiliki manfaat sebagai media pembelajaran, sebagaai alat evaluasi, sebagai media pendaftaran dll. Seperti halnyan penelitian yang telah dilakukan Santo, 2019 Google Form sebagai media penilaian memiliki beberapa kelebihan yaitu (1) sangat mudah untuk digunakan, termasuk dalam pembuatan maupun pemakaiannya. Dengan kemudahannya tersebut, Google Form ini sangat cocok untuk digunakan untuk seorang pemula, (2) dapat dinikmati secara gratis. Dengan kelebihan ini, maka tidak perlu membuang uang untuk membeli aplikasi maupun layanan seperti pembuatan formulir. Karena Google Form tersedia secara gratis, atau bebas

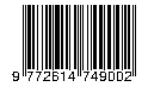

biaya. (3) .programnya cukup ringan tidak seperti program lainnya, Google Form termasuk memiliki program yang ringan sehingga dapat digunakan tanpaa danya kendala, (4) Bisa dibagikan ke berbagai plaform sehingga semua orang bisa mengisi kuis maupun kuisioner yang telah kita diuntuk mengumpulkan informasi, (5) memiliki fitur Spread-Sheets sehinnga dapat melihat tanggapan survei yang telah dikumpulkan pada formulir secara rapi dan juga otomatis, selain itu dapat melihat info dari tanggapan waktu dan juga grafiknya dengan fitur Spreadsheets ini. Kekurang Google Form adalah tidak bisa digunakan pada forum diskusi online dan tidak bisa menggunakan equation dengan secara langsung, dimana dari soal matematika maupun jawabannya sangat memerlukan adanya equation atau simbol matematik.

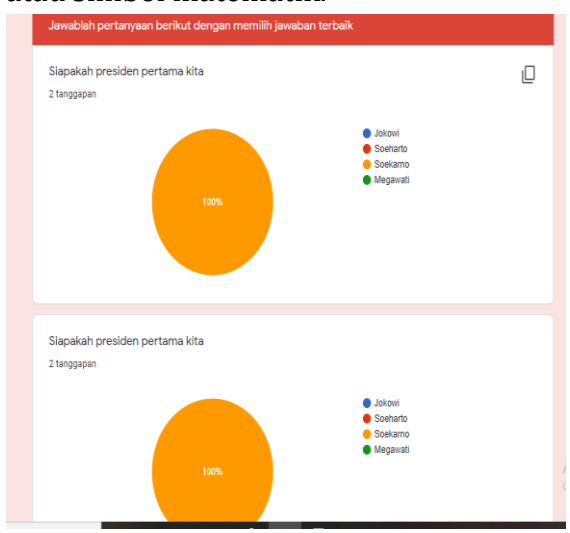

# **Gb. 3 Hasil Guru Praktik Pembuatan Soal dan Menginput Nilai**

Gambar 3 terlihat guru sudah bisa membuat soal dan menilai langsung jawaban siswa. Setelah melihat ini guru berkata kepada kami 'waaah praktis sekali ya membuat evaluasi dan merekap nilainya". Sesuai dengan hasil penelitian *Hasil penelitian* Purwanti dkk., 2018 menunjukkan bahwa evaluasi media Sejarah berbasis Google Form in History dengan uji coba ekstensif diperoleh persentase 83,6% termasuk kategori sangat layak dan media google form efektif digunakan sebagai media evaluasi Mata pelajaran sejarah. Sejalan dengan penelitian Mardiana dan pumanto, 2017 google form dapat digunakan sebagai alternative membuat soal latihan berbasis online.

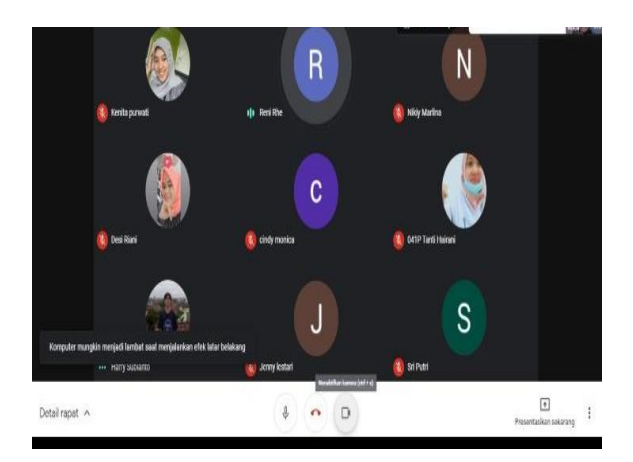

# **Gb. 4 Kagiatan Pelatihan**

Gambar 4 ini menunjukkan kegiatan Abdimas yang dilakukan secara online menggunakan google meet dan WhatsApp Group dengan beranggotakan 21 orang guru. Pada saat pemaparan ini kami menyampaikan bahwa terdapat manfaat dari google for

Penggunaan media google form dalam evaluasi dapat dilakukan secara optimal dan maksimal di dalam pembelajaran Jarak jauh/daring seperti saat ini . MaxiResearch (2018) *dalam* Amalia 2019 dan Agustin (2017) PT. Mulia Karya Inovasi mengatakan bahwasanya Google Forms, sebuah produk dari banyak produk Google, adalah aplikasi un-

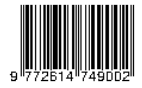

tuk membuat form berbasis web dan mengumpulkan jawaban secara online. Sebagai platform, Google Forms dapat digunakan untuk berbagai tujuan pengumpulan data. Google Forms popular digunakan sebagai kuesioner online untuk melakukan survey. Google Forms dapat dimanfaatkan oleh pelajar/mahasiswa untuk tugas sekolah/kuliah atau profesional untuk mengerjakan tugas perusahaan. Google Forms juga memilikifitur quiz yang dapat memberi skor pada jawaban pertanyaan di kuesioner. Fitur ini merubah kuesioner menjadi alat pendukung proses belajar. Pengajar atau trainer dapat memanfaatkan Google Forms untuk melakukan quiz/tes terhadap murid atau peserta training melalui device yang mereka gunakan (smartphone, tablet atau laptop). Google Forms gratis, tidak ada biaya untuk menggunakan produk tersebut

Begitu banyak manfaat dari google form salah satunya kita manfaatkan sebagai media evaluasi. Hasil penelitian Bensulong, dkk., 2012 dan sari, 2020 google form dimanfaatkan sebagai media pembelajaran online. Menurutnya *google form* merupakan media paling efektif untuk proses pembelajaran. Hal tersebut terlihat pada faktor situasi kondisi siswa yang memiliki kesulitan jaringan internet. Selain itu, penggunaan *google form* pada pemberian evaluasi *google form*. Penggunaan *google form* sangat mudah dan efektif dengan keterbatasan kondisi siswa. Siswa masih dapat mengumpulkan tugas siswa walaupun koneksi internet terkendalaSejalan dengan penelitian yang telah dilakukan oleh

Batubara, 2016 dan Suhandiah, 2019 bahwa banyak sekali manfaat dari google form salah satunya dapat digunakan sebagai alat ukur kinerja dosen.

Berikut langkah langkah membuat google form, seperti yang ditulis oleh fanandi prima ratriyansyah (2018) *dalam* Amalia, (2019)

Langkah 1: Buat Akun Google Pastikan punya akun Google, apalagi yang handphonenya Android. Jika belum pun mudah, buatlah akun Google seperti biasa.

Langkah 2: Buka Situs Google Form Selanjutnya, kamu bisa langsung menuju link docs.google.com. Di situs tersebut, kamu akan bisa langsung memilih template formulir yang ingin kamu gunakan sesuai kebutuhan. Jika ingin membuat formulir dari Google Drive, kamu bisa menekan menu New yang terletak di sudut kiri atas. Klik More, lalu pilih Google Forms. Semisal kamu membutuhkan data surveimu untuk spreadsheet-mu di Google Sheet, kamu bisa membuatnya dengan klik Insert lalu pilih Form.

Langkah 3: Membuat Sebuah Form Google Form memiliki banyak variasi pilihan pertanyaan yang bisa kamu sesuaikan dengan jenis data yang kamu butuhkan. Jenis-jenis pertanyaan yang bisa kamu berikan kepada respondenmu antara lain: Jawaban Singkat, Paragraf, Pilihan Ganda, hingga Kotak Centang. Tentu istilahnya akan berubah menjadi bahasa Inggris sesuai dengan pengaturan Google-mu. Kamu juga bisa membuat respondenmu

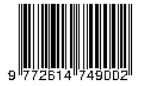

mengunggah file seperti foto maupun dokumen. Tentu fitur-fitur umum seperti menambahkan gambar dan video bisa kamu lakukan juga. Jika telah selesai menyusun pertanyaan, kamu tinggal menekan tombol Kirim yang terletak di sudut atas. Lalu, bagikanlah link Google Form-mu kepada para responden. Jangan lupa centang Perpendek URL agar kamu mendapatkan link yang lebih singkat.

Langkah 4: Melihat Tanggapan Responden Seusai membagikan Google Form-mu, tentu kamu ingin melihat hasil survei yang telah kamu lakukan. Kami bisa melihatnya di bagian Tanggapan yang ada di sebalah bagian Pertanyaan. Kamu bisa melihat versi spreadsheet-nya dengan melakukan klik pada ikon berwarna merah yang terletak di sebelah pojok kanan atas.

Pada akhir dari implementasi ini seluruh data yang telah ter isi pada google form dapat di rekap kedalam google spreadsheet yang dapat mempermudah pendataan dan pendaftaran serta pencarian anggota. pada tahapan implementasi ini menjadi titik akhir sebuah penelitian yang dapat terlihat berhasil atau tidaknya sebuah penelitian yang telah diteliti. Sesuai penelitian Raharja (2018) Hasil dari sistem ini dinyatakan berhasil, karena dapat membuat pekerjaan pendaftaran dan pendataan anggota lebih efektif serta efisien. Hal ini dikarenakan tidak terdapat tumpukan berkas – berkas yang dihasilkan dari calon anggota yang mendaftar selai itu, tidak perlu dilaksanakan penginputan data calon anggota. Dengan berbagai keunggulan antara lain Google Formulir

ini tidak akan memberatkan database pada sebuah website, hal ini dikarenakan sistem yang digunakan menggunakan sistem embed tanpa perlu melakukan instal suatu plugin formulir. Namun disetiap kelebihan pasti ada kekurangannya, kekurangan dari sistem ini tidak terdapatnya sistem untuk ketepatan menentukan pengisian data char, varchar dan integer pada tahap pengisian formulir sehingga masih terdapatnya peluang kesalahan.

Selain itu hasil dari pengabdian ini sesuai dengan hasil pengabdian Ritonga dkk., 2020 bahwa dari hasil yang dipaparkan bahwa pelatihan google form dapat meningkatkan kompetensi guru PAI di Kota Pariaman. Dalam hal ini peningkatan kompetensi itu terlihat dalam kompetensi profesional, guru memiliki kemampuan memanfaatkan teknologi dalam menjalankan tugasnya sebagai tenaga profesional.

### **D. SIMPULAN**

Dari hasil kegiatan yang telah dilakukan dapat disimpulkan bahwa mengumpulkan jawaban secara online. Sebagai platform, Google Forms dapat digunakan untuk berbagai tujuan pengumpulan data. Google Forms popular digunakan sebagai kuesioner online untuk melakukan survey. Google Forms dapat dimanfaatkan oleh pelajar/mahasiswa untuk tugas sekolah/kuliah atau profesional untuk mengerjakan tugas perusahaan. Google Forms juga memilikifitur quiz yang dapat memberi skor pada jawaban pertanyaan di kuesioner.

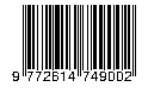

Hasil kegiatan tadi berhasil dengan baik karena terlihat dari antusias dan pemahaman guru SDN3 Makarti Jaya dalam pelatihan pembuatan google form.

### **DAFTAR PUSTAKA**

- Agustin, A., Suryono, H., & Yuliandari, E. (2017). Teknik Penilaian Diri Berbasis Google Form pada Mata Pelajaran Pendidikan Pancasila dan Kewarganegaraan.
- Amalia, T. (2019). Penggunaan Media Google Form Dalam Evaluasi Pembelajaran Bahasa Arab Maharah Kitabah. *Prosiding Konferensi Nasional Bahasa Arab*, *5*(5), 318- 323.Batubara, HH (2016). Penggunaan google form sebagai alat ukur kinerja dosen di Prodi PGMI Uniska Muhammad Arsyad Al Banjari. *Al-Bidayah: Jurnal Pendidikan Dasar Islam* , *8* (1).
- Bensulong, A., Afifah, FN, & Solikhah, IZ (2021). Penggunaan Whatsapp dan Google Form dalam Pembelajaran Bahasa Indonesia Di SMK N 2 Sewon Bantul. *Lingua Rima: Jurnal Pendidikan Bahasa dan Sastra Indonesia* , *10* (1), 85-90.
- Mardiana, T., & Purnanto, A. W. (2017). Google Form Sebagai Alternatif Pembuatan Latihan Soal Evaluasi. *URECOL*, 183-188.
- Purwati, D., & Nugroho, A. N. P. (2018). Pengembangan Media Evaluasi Pembelajaran Sejarah Berbasis Google Formulir di SMA N 1 Pram-

banan. *ISTORIA: Jurnal Pendidikan dan Sejarah*, *14*(1).

- Rahardja, U., Lutfiani, N., & Alpansuri, M. S. (2018). Pemanfaatan Google Formulir Sebagai Sistem Pendaftaran Anggota Pada Website Aptisi. or. id. *SISFOTENIKA*, *8*(2), 128-139.
- Ritonga, M., Lahmi, A., Rimelfi, R., Bahri, F., & Bagindo, I. T. (2020). Sosialisasi Pembuatan Soal Melalui Google Form Dalam Meningkatkan Kompetensi Guru Pai. *BERNAS: Jurnal Pengabdian Kepada Masyarakat*, *1*(4), 347-354.
- Santoso, P. B. (2019). Efektivitas penggunaan media penilaian google form terhadap hasil belajar pelajaran tik. In *Prosiding seminar nasional PEP: kebijakan dan pengembangan pendidikan di era revolusi industri* (Vol. 4, p. 287).
- Sari, N. L. (2020). Pelatihan Model Pembelajaran Jarak Jauh Berbasis Google Form Sebagai Media Pembela. *KOMMAS: Jurnal Pengabdian Kepada Masyarakat*, *1*(2).
- Suhandiah, S. (2019). Pelaksanaan Pelatihan Google Form Bagi Guru Bimbingan dan Konseling SMA Kabupaten Sidoarjo. *SNHRP*, 166- 172.